## 1.バスもりを利用したWEB定期券のご購入方法及びご利用方法

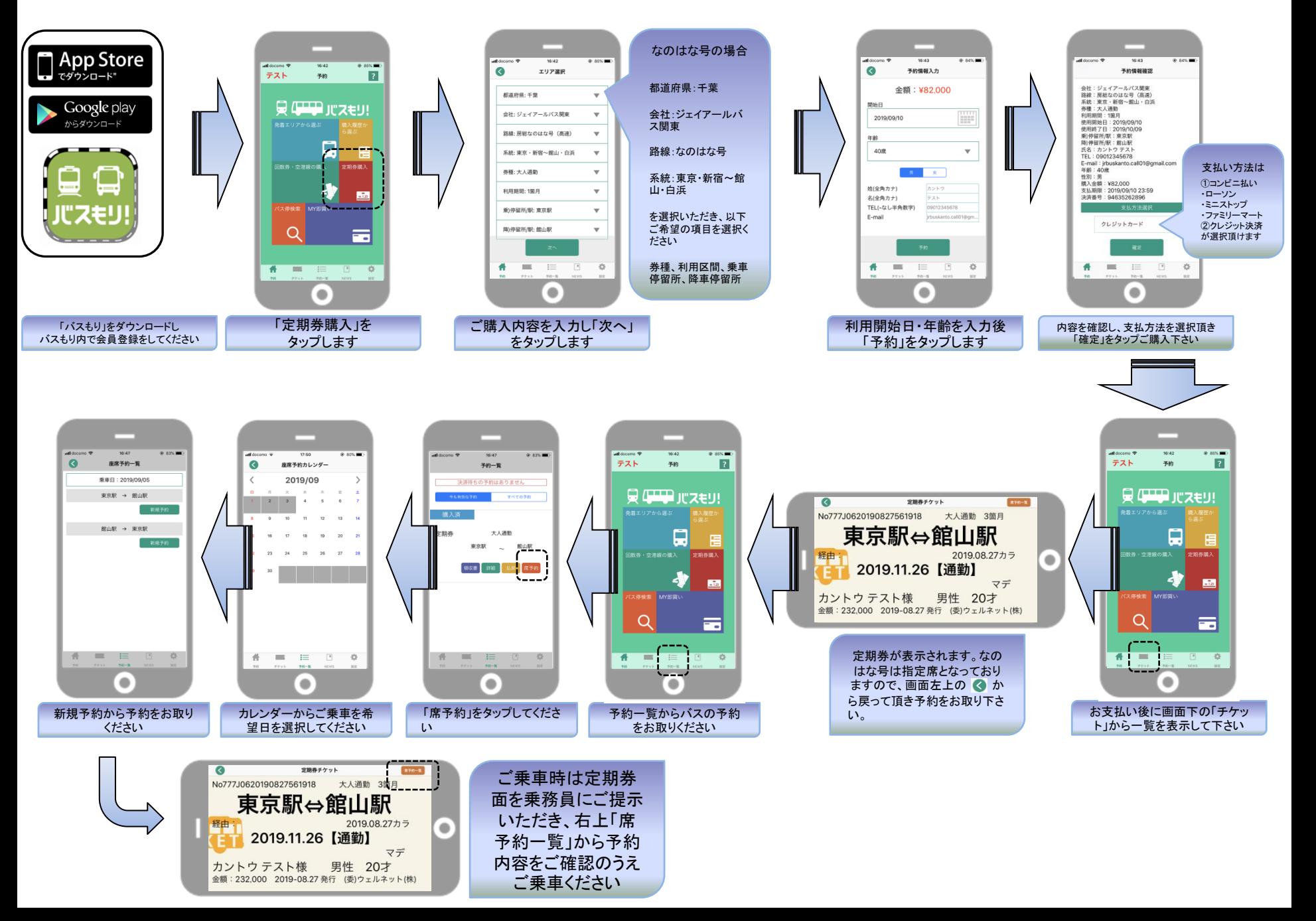

2. 領収書の発行方法(スマートフォンで表示)

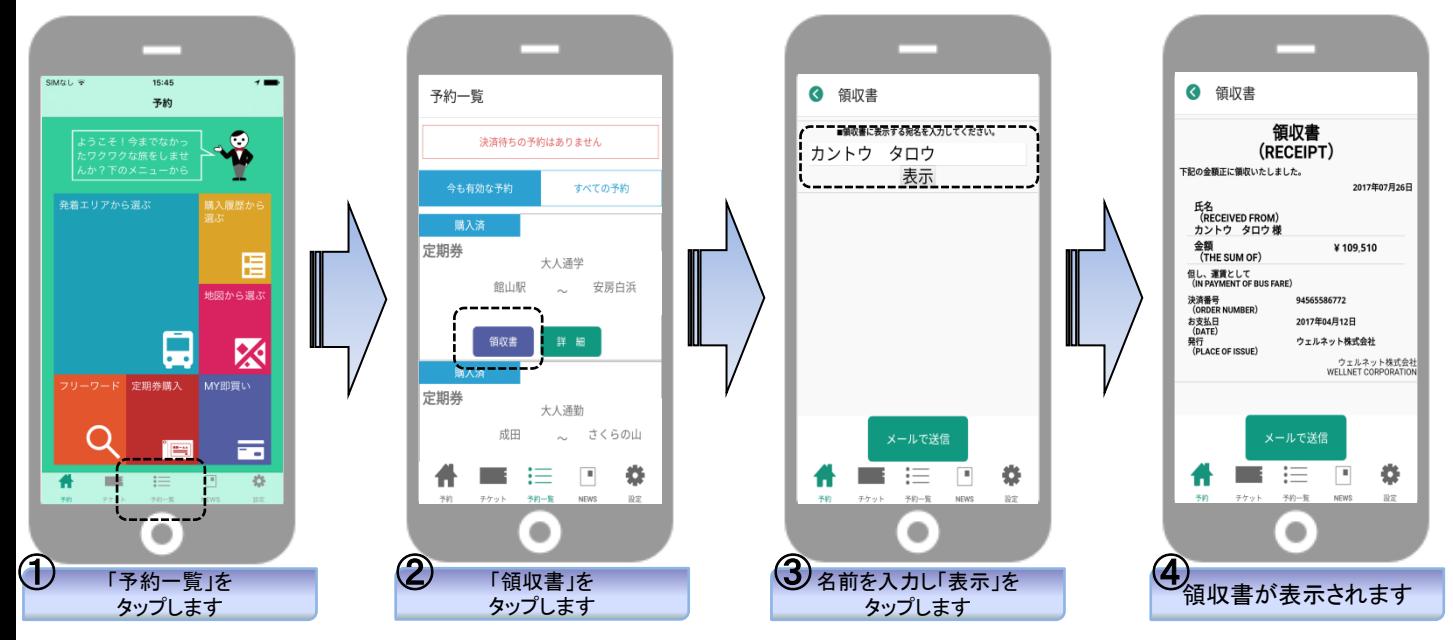

2. 領収書の発行方法(パソコンで表示)※上記1)、2の操作をおこない、③の画面を表示する

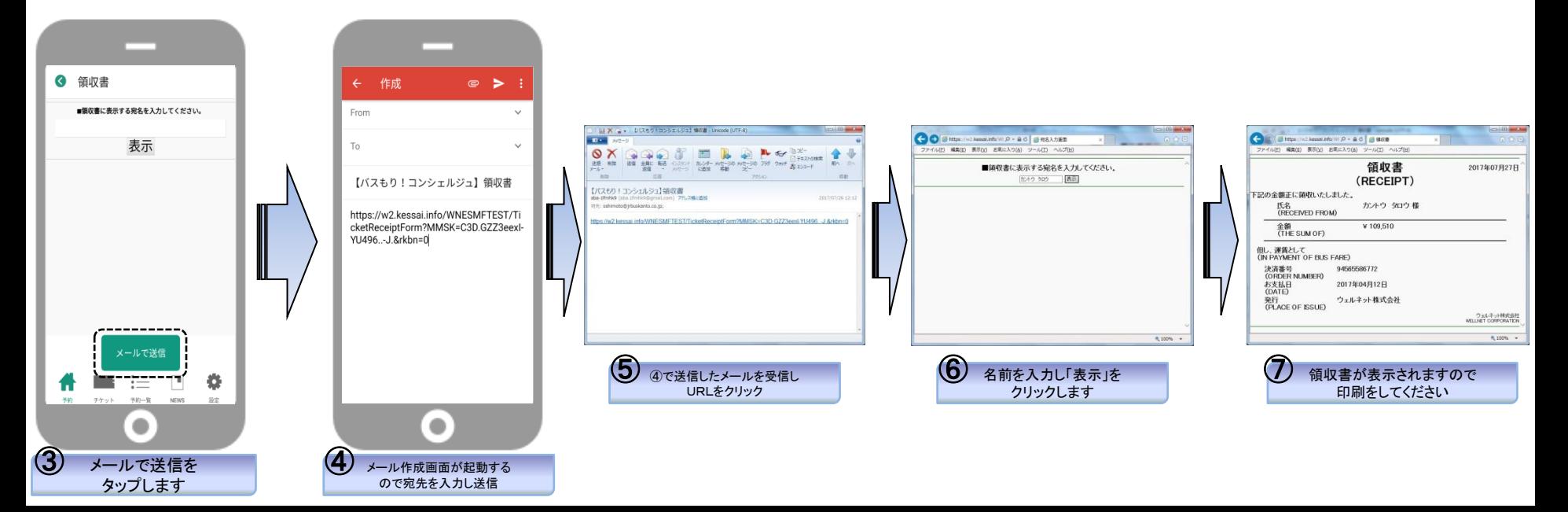